## SF2701: Homework 2 Guide to the Quantlab workspace

This document is intended to assist you with the Quantlab workspace used in the assignment on forward rates, providing short descriptions of the different parameters and data fields. Figure 1 shows a screen shot of the workspace as it looks when you open it the for the first time. All your actions will be

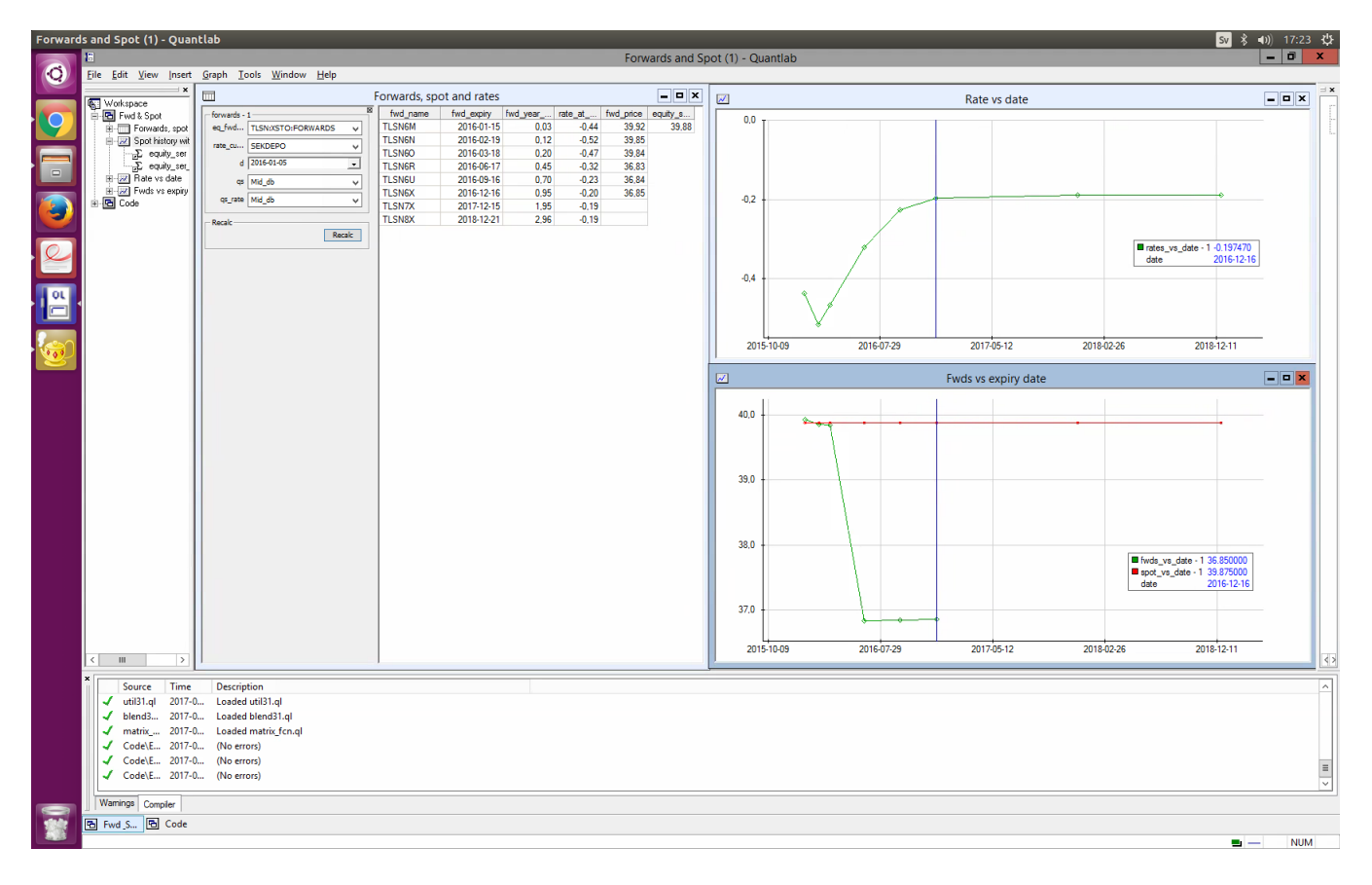

Figure 1: The workspace.

performed in the "Forwards, spot and rates" window, shown in Figure 2. The selection in eq\_fwd\_curve determines, by underlying, which forward contracts that will be used. For example, the default option TLSN:XSTO:FORWARDS selects forward contracts on the underlying stock Telia Sonera. In rate\_curve the interest rate curve is selected (use the default: SEKDEPO). In the tab d, the current date is selected. The tabs qs and qs\_rate determine which quotes that are used (use the default: Mid db). After making your selection, clicking "Recalc" will update the table and the graphs. In the window "Forwards, spot and rates", you will find a table containing all the data needed to complete this exercise. In each row, you will find the price, fwd\_price, and time to maturity in years, fwd\_year\_mat, for the forward fwd\_name with expiry date fwd\_expiry. In the column rate\_at\_expiry the interest rates at expiry are given. The last column, equity\_spot, lists the spot price of the underlying stock. Note that all or parts of the column fwd\_price might be empty if forward contract is not traded on the market. In the window "Fwds vs expiry date" the selected forward contracts and the spot price are plotted. In the window "Rate vs date" the selected interest rates are plotted.

| $\Box$           |                             |         | Forwards, spot and rates |            |                                  |         |       | $\mathbf{u}$<br>$\blacksquare$ |
|------------------|-----------------------------|---------|--------------------------|------------|----------------------------------|---------|-------|--------------------------------|
| forwards - 1     |                             | 図       | fwd name                 | fwd_expiry | fwd_year_   rate_at_   fwd_price |         |       | equity_s                       |
|                  | eq_fwd   TLSN:XSTO:FORWARDS | v       | <b>TLSN6M</b>            | 2016-01-15 | 0,03                             | $-0,44$ | 39,92 | 39,88                          |
|                  | rate_cu SEKDEPO             |         | <b>TLSN6N</b>            | 2016-02-19 | 0,12                             | $-0,52$ | 39,85 |                                |
|                  |                             | v       | TLSN <sub>60</sub>       | 2016-03-18 | 0,20                             | $-0.47$ | 39,84 |                                |
|                  | d 2016-01-05                | $\star$ | <b>TLSN6R</b>            | 2016-06-17 | 0,45                             | $-0,32$ | 36,83 |                                |
| qs               | Mid db                      | v       | <b>TLSN6U</b>            | 2016-09-16 | 0,70                             | $-0,23$ | 36,84 |                                |
| qs_rate   Mid db |                             |         | <b>TLSN6X</b>            | 2016-12-16 | 0,95                             | $-0,20$ | 36,85 |                                |
|                  |                             | v       | <b>TLSN7X</b>            | 2017-12-15 | 1,95                             | $-0,19$ |       |                                |
| Recalc-          |                             |         | <b>TLSN8X</b>            | 2018-12-21 | 2,96                             | $-0,19$ |       |                                |
|                  |                             |         |                          |            |                                  |         |       |                                |
|                  |                             |         |                          |            |                                  |         |       |                                |

Figure 2: A zoomed view on the "Forwards, spot and rates" window. Note that some price-boxes are empty since there are no listed prices for these contracts.